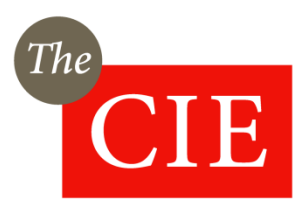

# INSTRUCTION MANUAL

# Instructions for using container deposit scheme models

*Prepared for NSW Office of Local Government*

*5 April 2018*

# *Instructions*

The CIE has developed two tools in Microsoft Excel to assist councils in understanding the impacts of the Container Deposit Scheme.

- A verification tool that allow a council to estimate the amount of CDS refund revenue available from their council area
- A scenario tool that allows a council to estimate the financial performance of their MRF under difference scenarios.

This manual provides instructions on how to use these models.

# *Verification tool*

The verification tool has the purpose of allowing a council to estimate the amount of container refund revenue from its kerbside collections.

To use the model a council should (chart 1):

- input the amount of its kerbside collections each quarter (i.e. January to March). It should also input the eligible container factors that will be reported by the EPA for each material type
- make choices about whether the council inputs to a MRF include or excludes paper and cardboard, and whether MRF specific information is known or not
- set the CDS refund share for the council.

#### 1 Screenshot for inputs

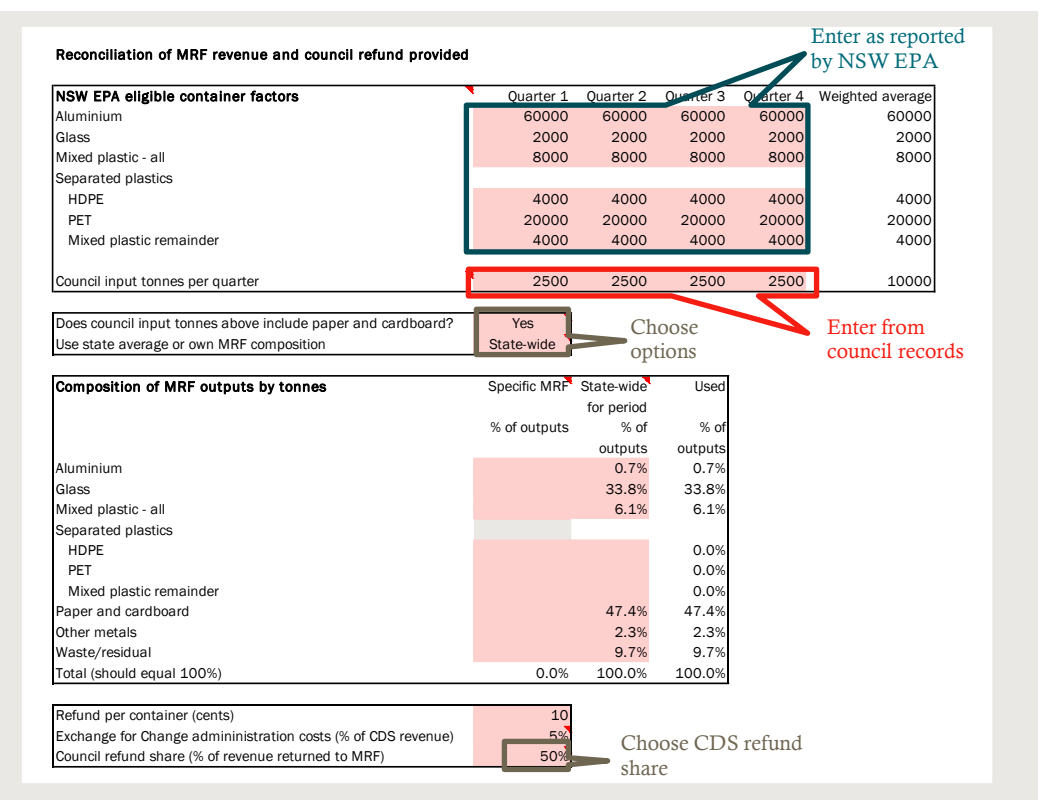

*Data source:* The CIE.

The tool will then report on the CDS refund revenue from the council area and the amount that a council will receive given a particular refund share entered by a council (chart 2). Note that this reports on the CDS refund revenue for a council and a MRF only from that council's inputs, rather than the MRF's refunds from all sources.

#### 2 Outputs from the verification model

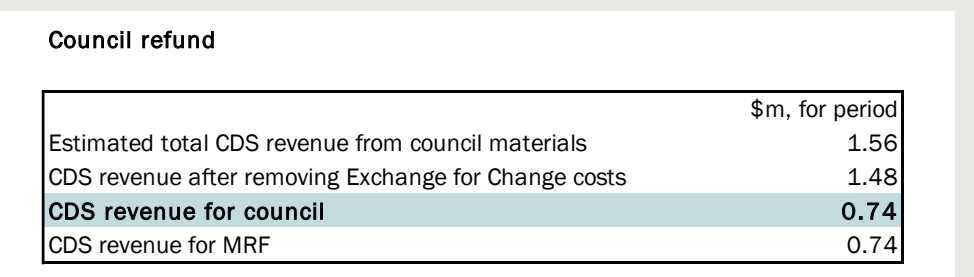

This tool is named "Reconciliation for council refund revenue.xlsm"

# *Scenario tool*

The scenario tool is a simplified financial model of a Material Recovery Facility (MRF).

A schematic of the model is shown in chart 3, with red items being costs for a MRF and black being revenues for a MRF.

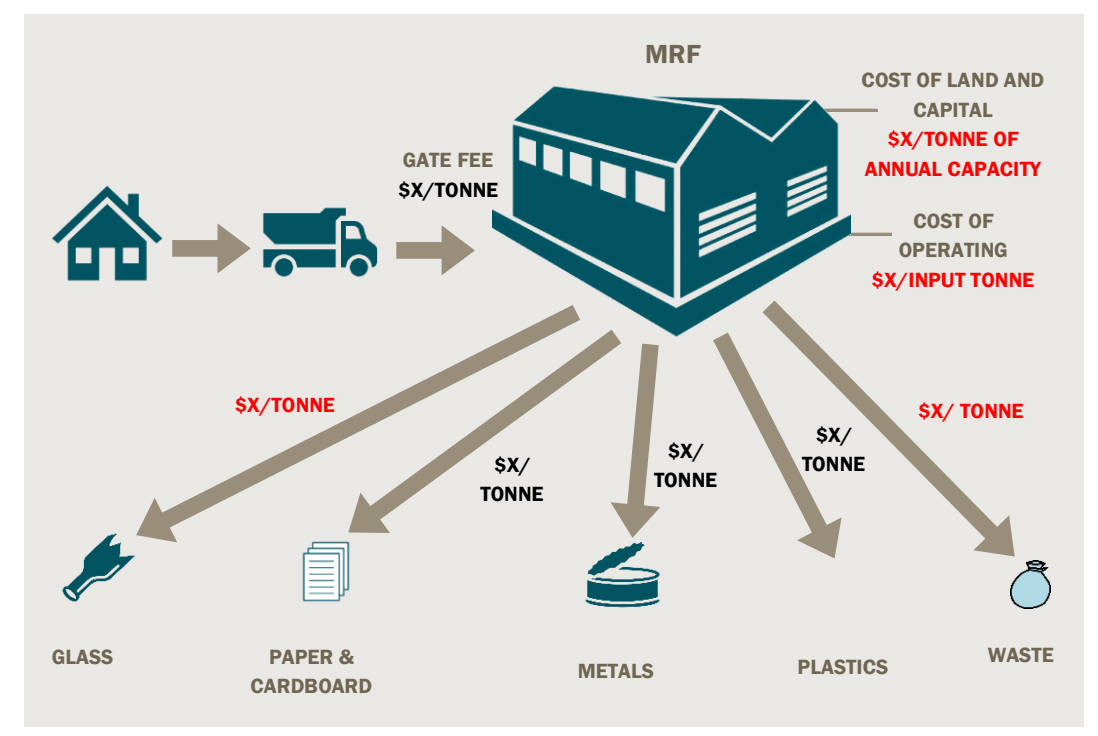

#### 3 Revenues and costs of a MRF

*Data source:* The CIE and APC.

### *Using the model*

To use this model:

- 1 Open the model named "Scenario model for impacts on a MRF.xlsm"
- 2 Make sure Macros are enabled. See [https://support.office.com/en-us/article/enable](https://support.office.com/en-us/article/enable-or-disable-macros-in-office-files-12b036fd-d140-4e74-b45e-16fed1a7e5c6)[or-disable-macros-in-office-files-12b036fd-d140-4e74-b45e-16fed1a7e5c6](https://support.office.com/en-us/article/enable-or-disable-macros-in-office-files-12b036fd-d140-4e74-b45e-16fed1a7e5c6)
- 3 In the 'MRF Inputs' worksheet enter the best inputs you can about your MRF.
	- The model has defaults for inputs based on a typical MRF from consultations with industry, but these may not be accurate for your MRF, as MRFs have different processes and operate in different locations.
	- This could be undertaken with your MRF.

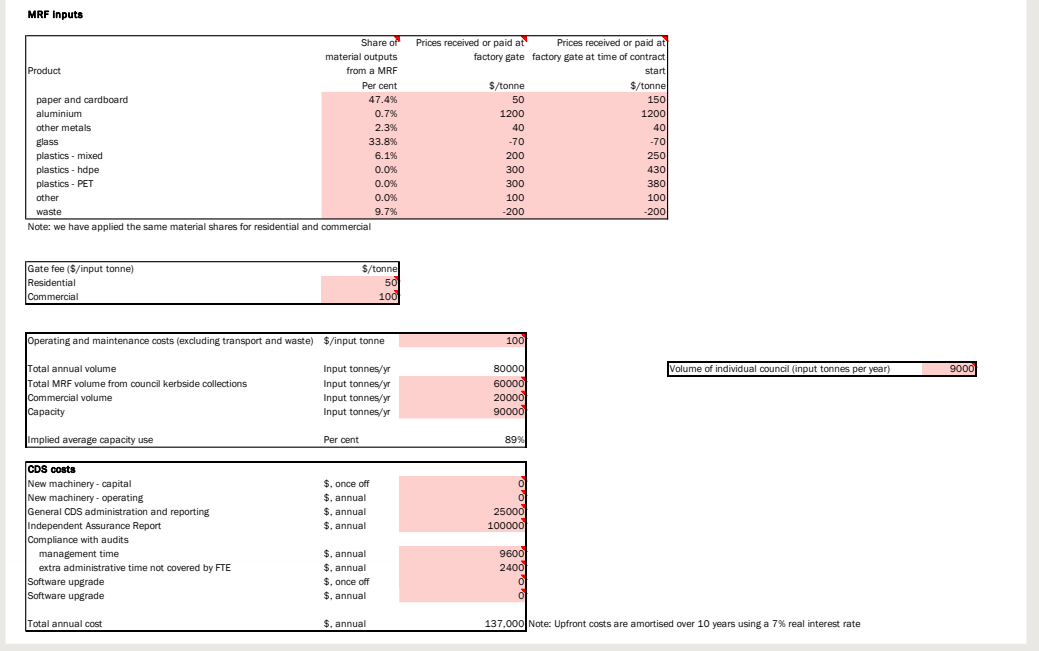

4 In the 'Scenarios' worksheet choose the scenario settings that you want to run.

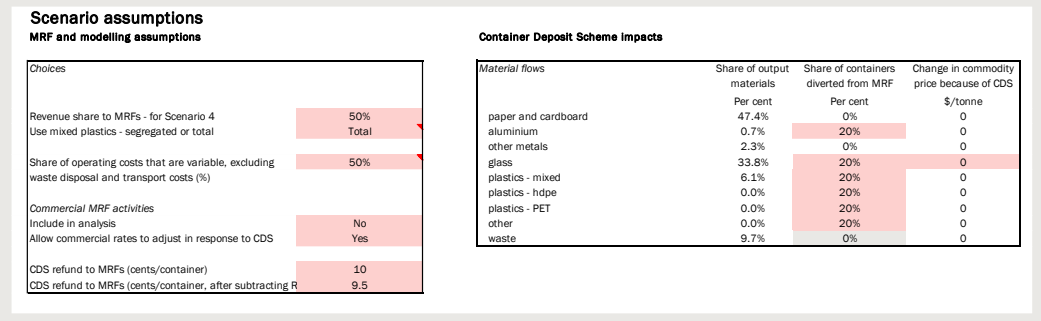

5 Click on the teal and red boxes to run the model.

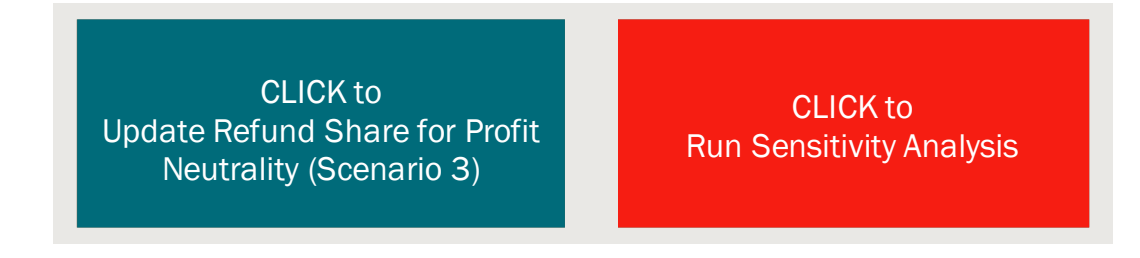

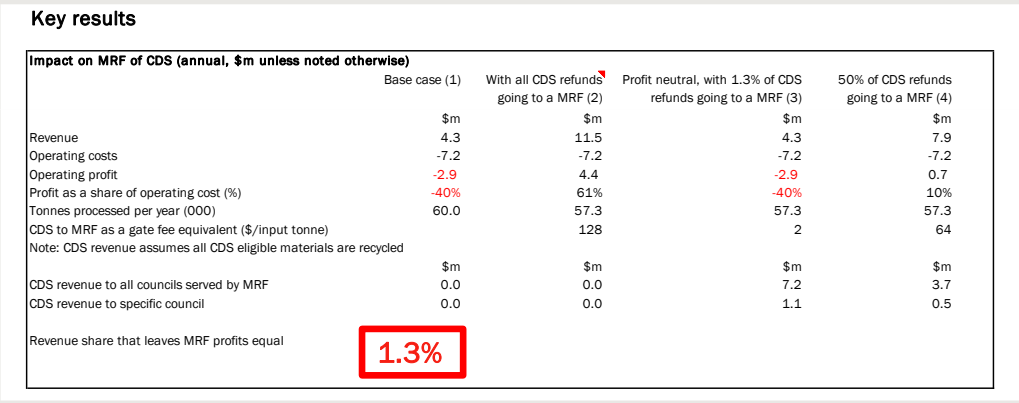

6 The key outputs are shown to the right in the 'Scenarios' worksheet

## *Examples of scenarios that can be run using this model*

There are a number of aspects of the CDS that are uncertain. The model allows for these by running scenarios. Scenarios that could be useful for councils include the following.

- Choosing different refund shares for a council and MRF and testing the financial impacts on a MRF – this is achieved by changing cell D7 in the 'Scenarios' worksheet
- Testing the impacts of a change to gate fees on a MRF. This is done by changing the gate fee in cell D20 of the 'MRF Inputs' worksheet
- Testing the impact of changes in the amount of CDS eligible materials diverted away from kerbside recycling. This can be done by changing cells J8:J14 in the Scenarios' worksheet.

To give an example, suppose a council wants to test the financial performance of a MRF if the gate fee is \$100 higher and with a 50 per cent CDS share. Then it would:

1 Increase the gate fee by \$100 in the 'MRF Inputs worksheet'.

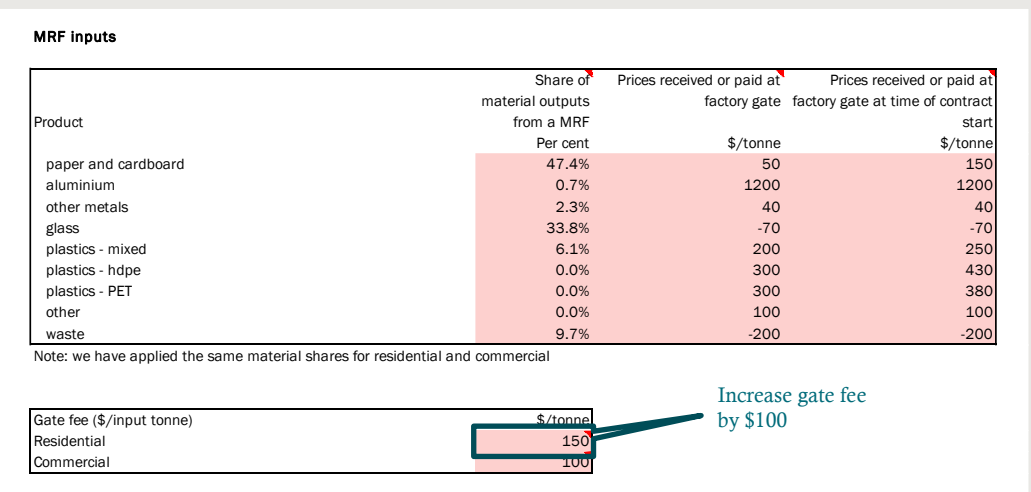

2 Set the refund share to 50 per cent.

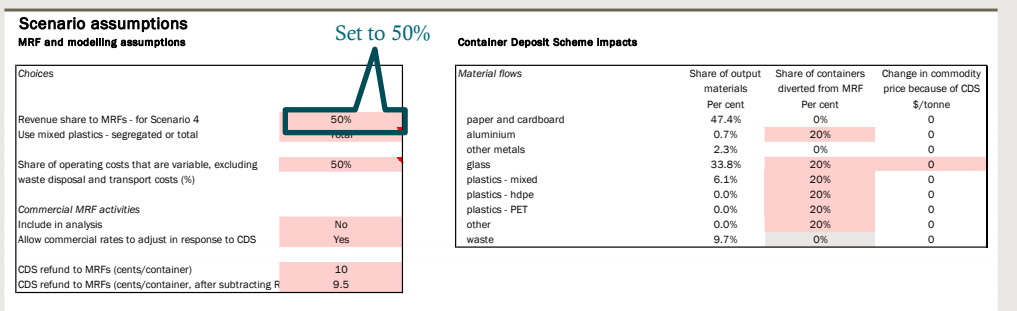

3 Click on the teal and red boxes to run the model.

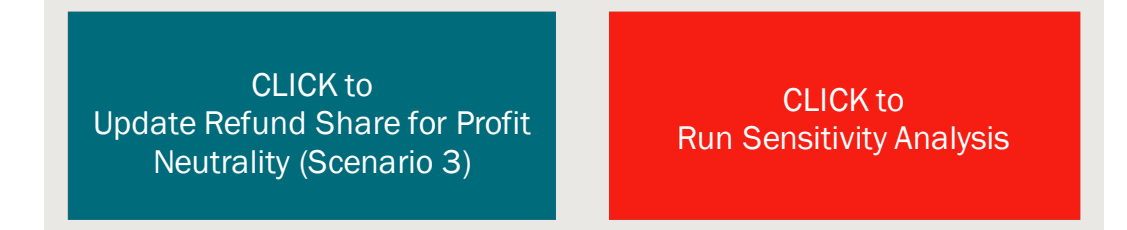

4 Look at the results in the 'Scenarios sheet' for Scenario 4. For example, this shows a MRF profit as a share of operating costs of 90% for the MRF below.

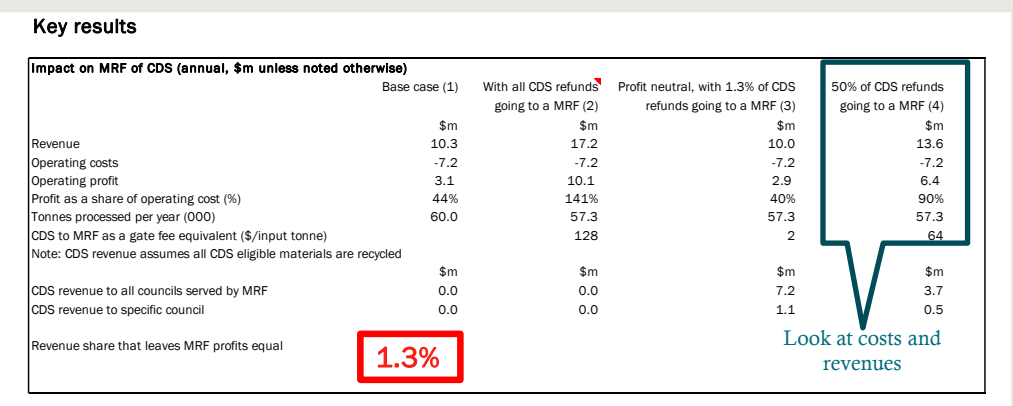

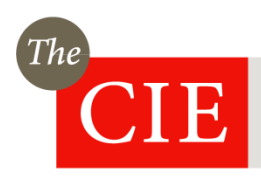

THE CENTRE FOR INTERNATIONAL ECONOMICS *www.TheCIE.com.au*